## **Edmark Reading Program Online**

## **How to Create Reports**

**O O D** Edmark Reading Online X @ Report

- **1.** Go to https://edmarkreadingonline.com, and sign in to your account.
- **2.** Click the bar graph icon to the right of the student's name or the teacher's name.
- **3.** In the box that pops up, select the Report Type, change the Date Range if needed, and click Generate.

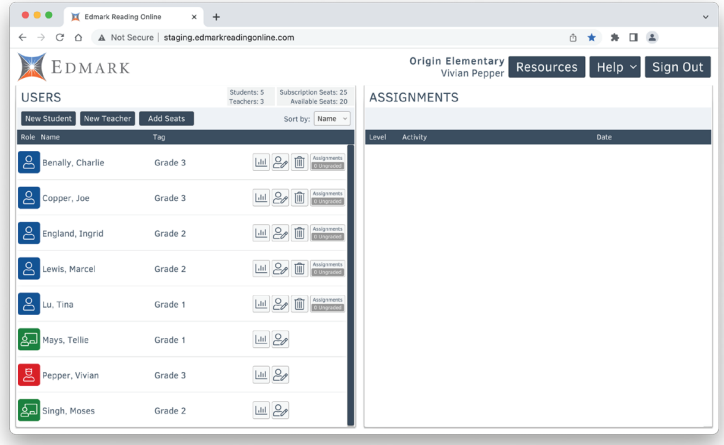

**4.** You can view, download, and print the report.

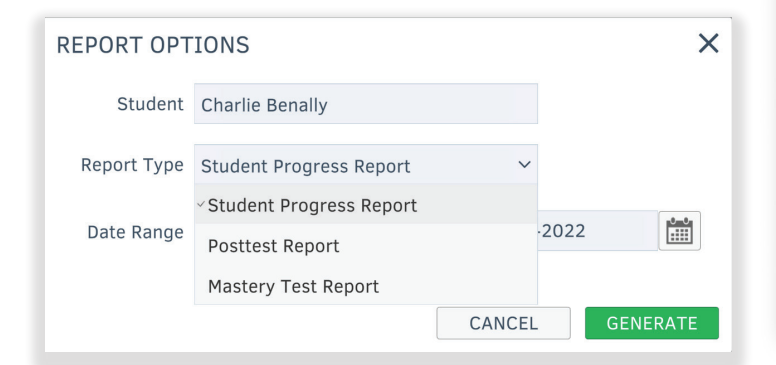

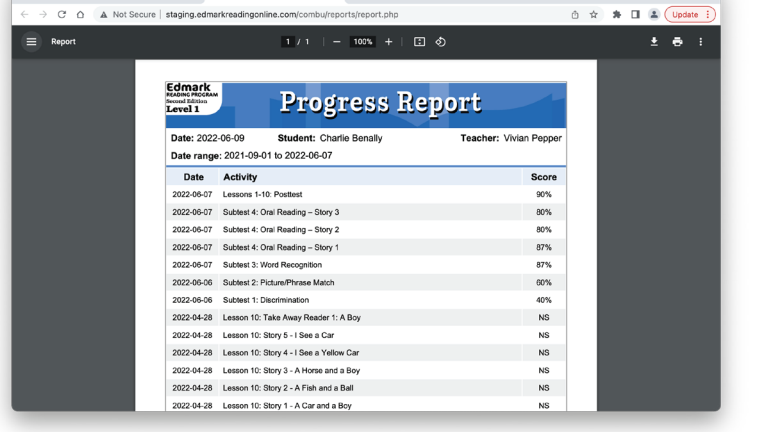

 $\times$  +

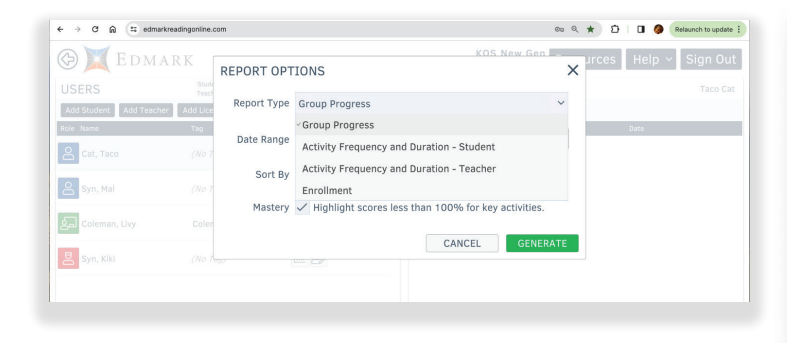

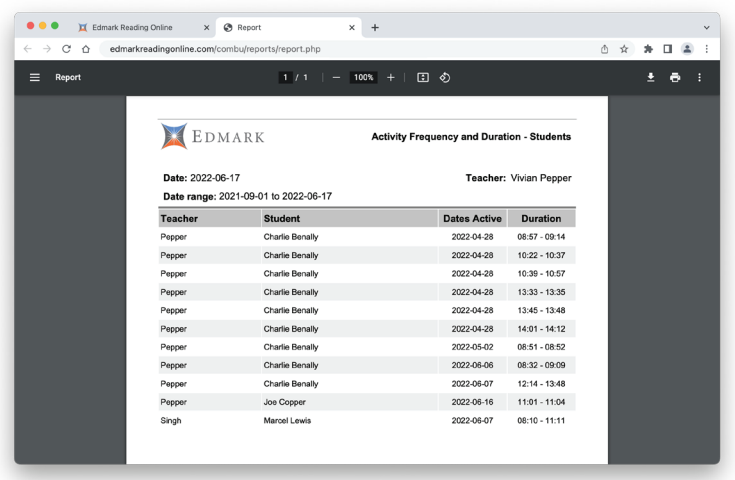

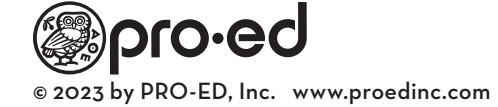